## **Så här kopplar du upp dig**

**1.** Bilderna nedan visar ditt nätverksuttag med och utan hölje. I nätverksuttaget kopplar du in nätverkskablar. För att kunna koppla in en nätverkskabel måste du ta bort uttagets hölje, vilket du gör genom att ta tag under höljet och lyfta det utåt.

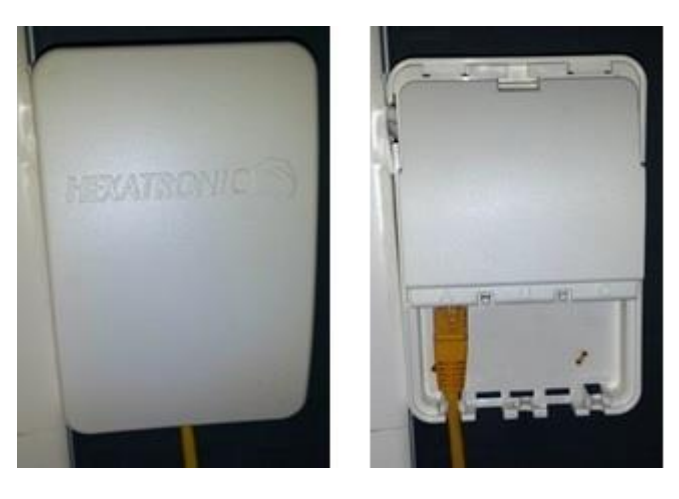

I vänster uttag ansluts nätverkskabel för Internet och telefoni.

I höger uttag ansluts nätverkskabel för Bredbands-TV.

För tjänsterna Telefoni prio och Bredbands-TV måste man kontakta en tjänsteleverantör för att komma igång med aktuell tjänst. Tjänsteleverantörer och kontaktuppgifter finns på vår porta[lstadsnat.kungalvenergi.se.](http://stadsnat.kungalvenergi.se/)

**2.** Efter att du kopplat in nätverkskabeln kopplar du in den andra kontakten på kabeln i din dator eller router.

**3.** Nu kan du starta din dator och välja tjänst. När du öppnar ett webbfönster får du direkt upp vår portal[,stadsnat.kungalvenergi.se,](http://stadsnat.kungalvenergi.se/) här kommer du hitta all den information du behöver för att kunna välja tjänster.

**4.** När du bestämt dig för en tjänst, klicka på beställ och följ sedan anvisningarna.